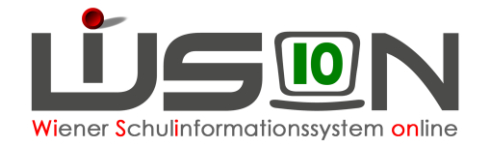

# **Termin Fortbildung**

## **Zielgruppe:**

Schulleitung, Schulleitung-Stellvertretung, Lehrer/innen

## **Beschreibung:**

Jede Lehrperson hat pro Schuljahr eine Fortbildungsverpflichtung von 15 Stunden. Das Maximum der durch Fortbildungsveranstaltungen anfallenden Fehlstunden beträgt 26 Unterrichtsstunden pro Schuliahr.

Hinweis: In diesem Handout wird die Vorgehensweise der Terminerfassung für Fortbildungsveranstaltungen beschrieben, an denen eine Person (oder einige wenige Personen) der Schule teilnimmt. Für die Erfassung schulstandortbezogener Fortbildungen wie z.B. SCHILF gibt es ein gesondertes Handout.

## **In WiSion® zu beachten:**

### **A) Termin anlegen und weiterleiten**

Jene Lehrperson, die die Fortbildungsveranstaltung (nach Absprache mit der Schulleitung) besucht, erfasst auf ihrer Registerkarte *Termine* einen Termin der Terminart "Fortbildung".

**Menüpunkt** Termine → **Untermenüpunkt** eigene Termine → Schaltfläche **Neu** → Terminart\* Dropdownmenü "Fortbildung" → Termindauer\* "untertägig" oder "ganz-mehrtägig" → Schaltfläche **Auswahl übernehmen**

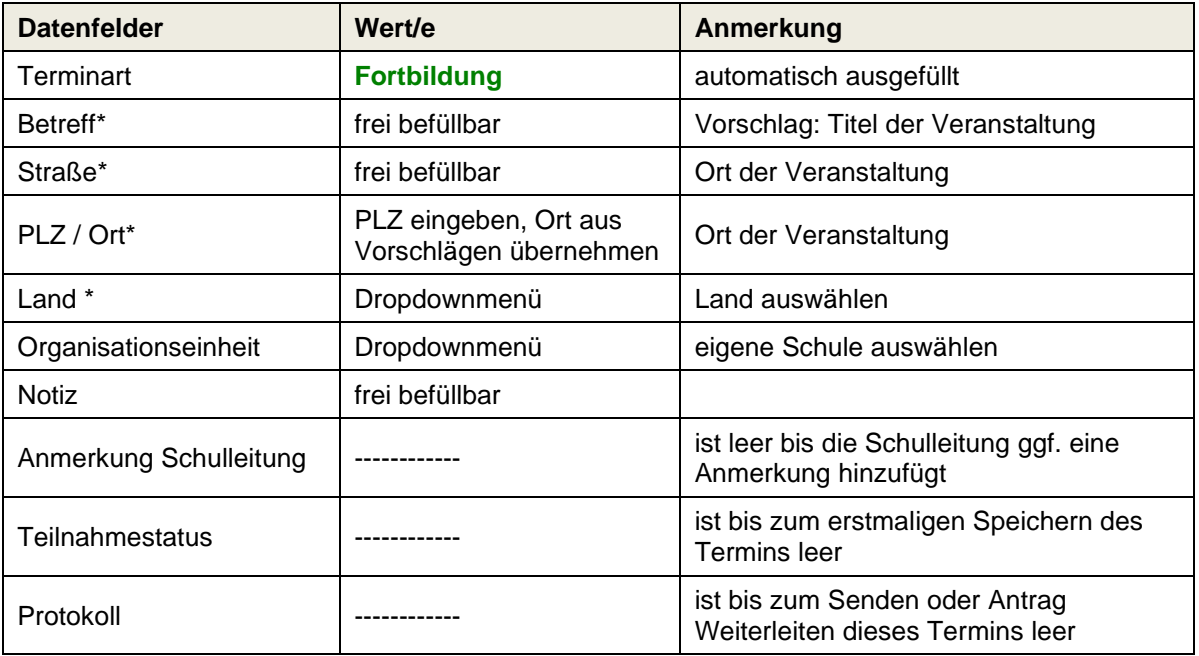

In der Detailansicht der Terminart "Fortbildung":

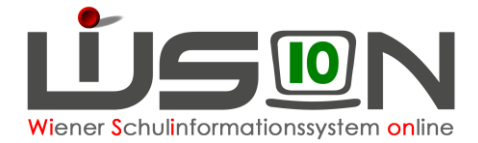

#### **Untertägige Fortbildung**:

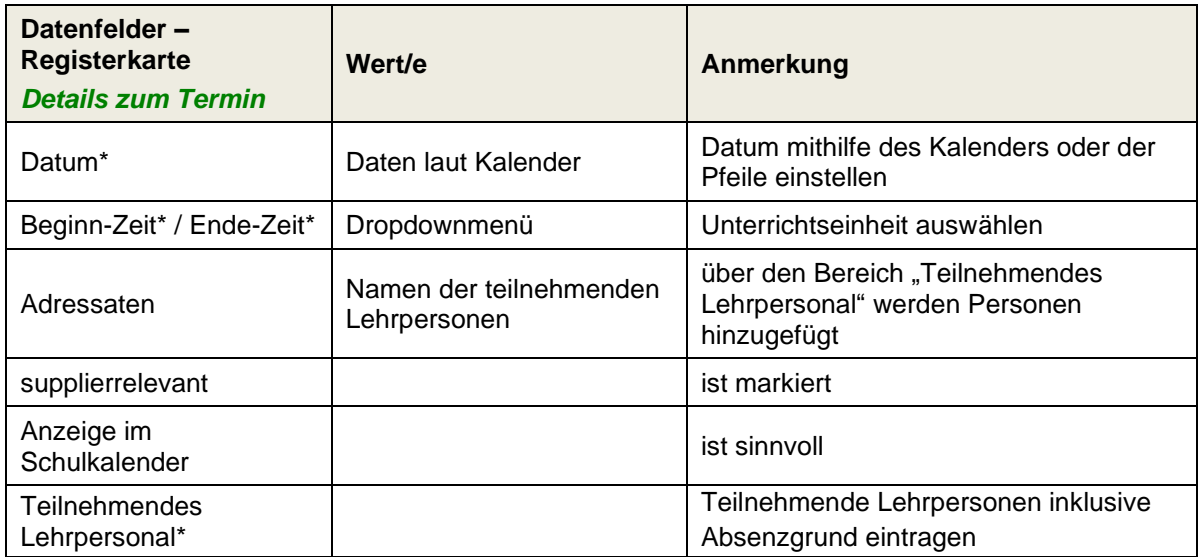

#### **Ganz-/mehrtätige Fortbildung:**

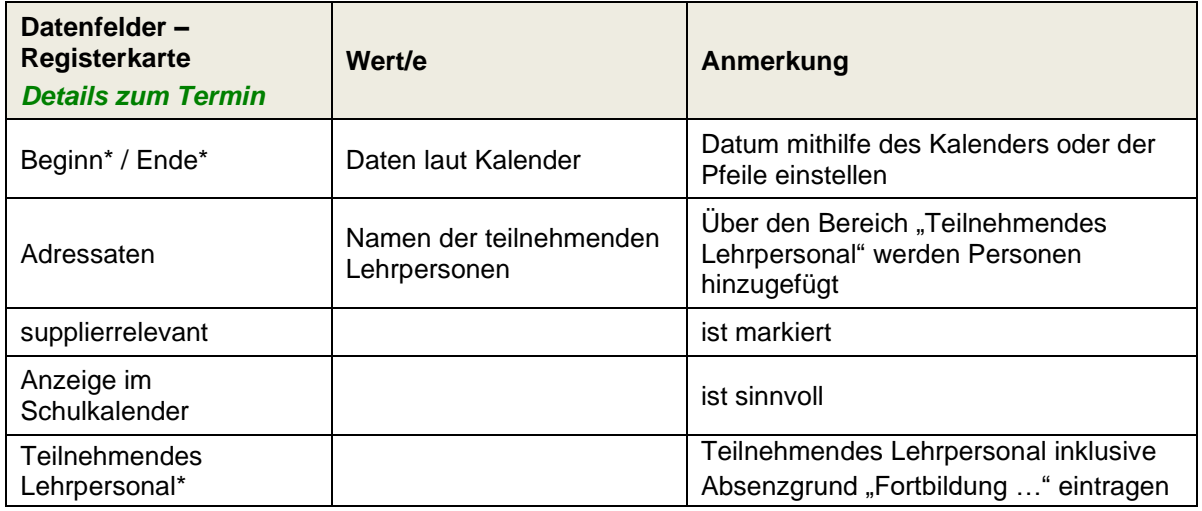

Teilnehmendes Lehrpersonal\* im Dropdownmenü auswählen → Absenzgrund im Dropdownmenü auswählen → Schaltfläche **+**

Schaltfläche **Speichern**

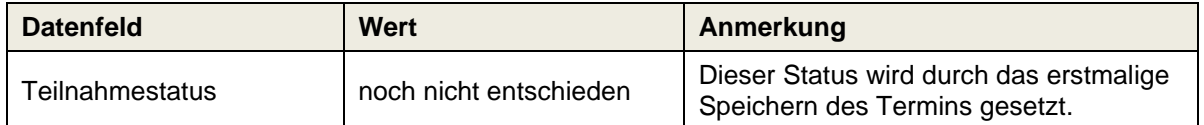

Schaltfläche **Senden** → Termin wird im eigenen Terminkalender sichtbar (sowie bei allfällig erfassten weiteren Adressaten) bzw. im Schulkalender (wenn diese Eingabe gemacht wurde).

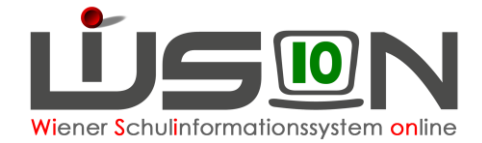

Schaltfläche **Antrag weiterleiten** → Im Dienstweg weiterleiten, d.h. die erfasste Fortbildung wird im **Menüpunkt** Kommunikation im **Untermenüpunkt** Eingelangt der Schulleitung als Terminaufgabe angezeigt.

### **B) Termin bestätigen/ablehnen durch Schulleitung**

### **Menüpunkt** Kommunikation → **Untermenüpunkt** Eingelangt

Eine Terminaufgabe wird angezeigt und kann geöffnet werden.

Durch Klick auf die Schaltfläche **Bestätigen** bzw. **Ablehnen** wird der Teilnahmestatus entsprechend gesetzt:

Schaltfläche **Bestätigen** :

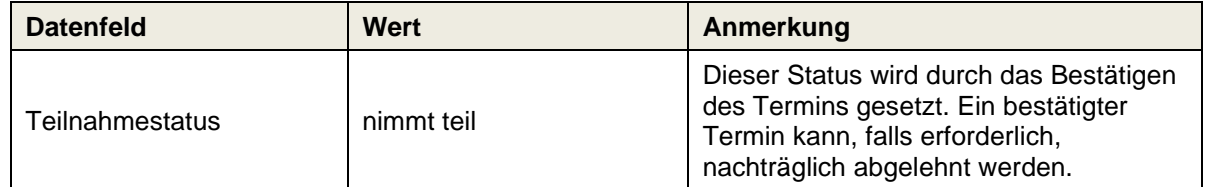

Schaltfläche **Ablehnen** :

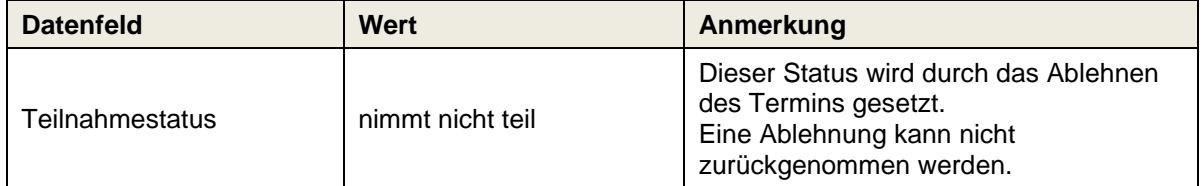

Hinweis: Eine Teilnahme nach Bestätigung oder Nichtteilnahme nach Ablehnung durch die Schulleitung wird im Datenfeld Teilnahmestatus angezeigt.